# OUSL Student Email Guide

## Please follow the instruction and steps

### OUSL EMAIL ADDRESS FOR STUNDENTS

- We are offering and email address addresses for all student who registered for programs in Open University of Sri Lanka
- You must Know how to log in to the email address.

Step 1: Navigate to **[https://gmail.com](https://gmail.com/)**

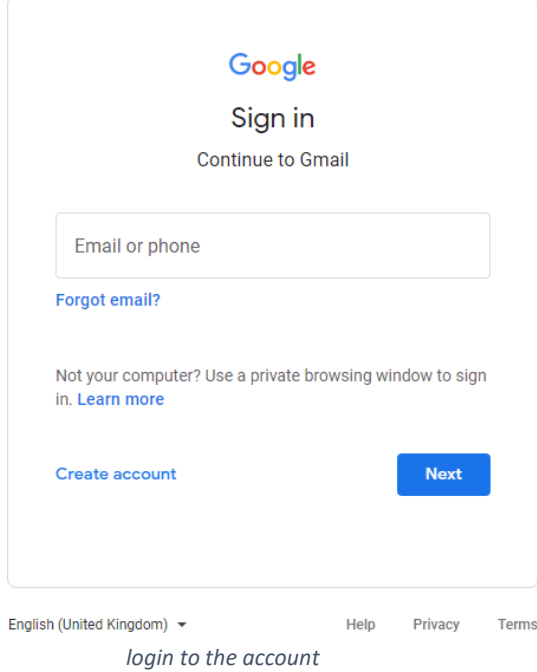

## Step 2: Enter your new credentials

- Your Email address start with your **SID** (SID was printed in your Student Record Book)
- Email address contain this structure **[SID@ousl.lk](mailto:SID@ousl.lk)**

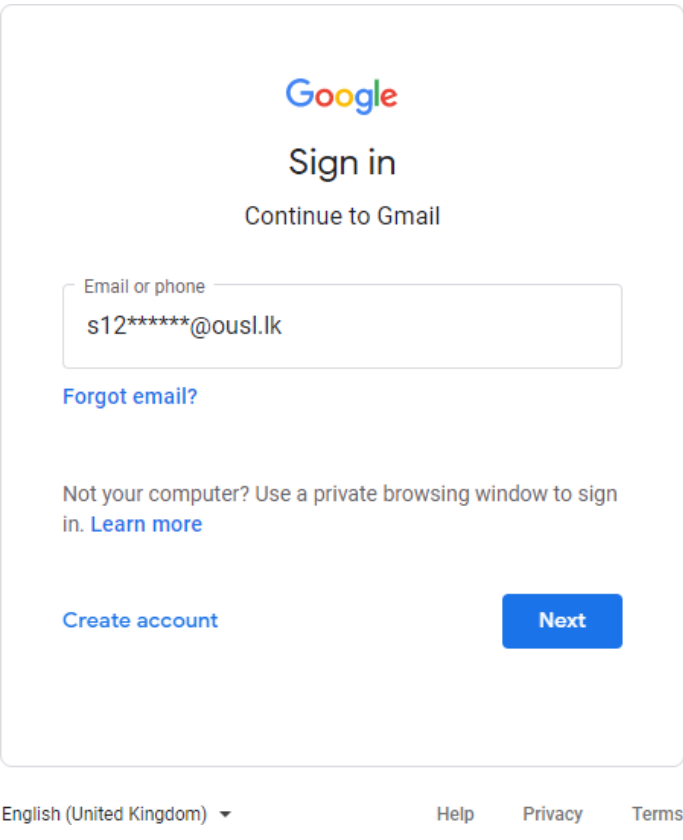

*Inserting the username*

- Password is "U" + your NIC number (please use V. if not success, then try with simple v)
- **Ex: U907438756V / U907438756v**

or

• **Ex: U199007438756**

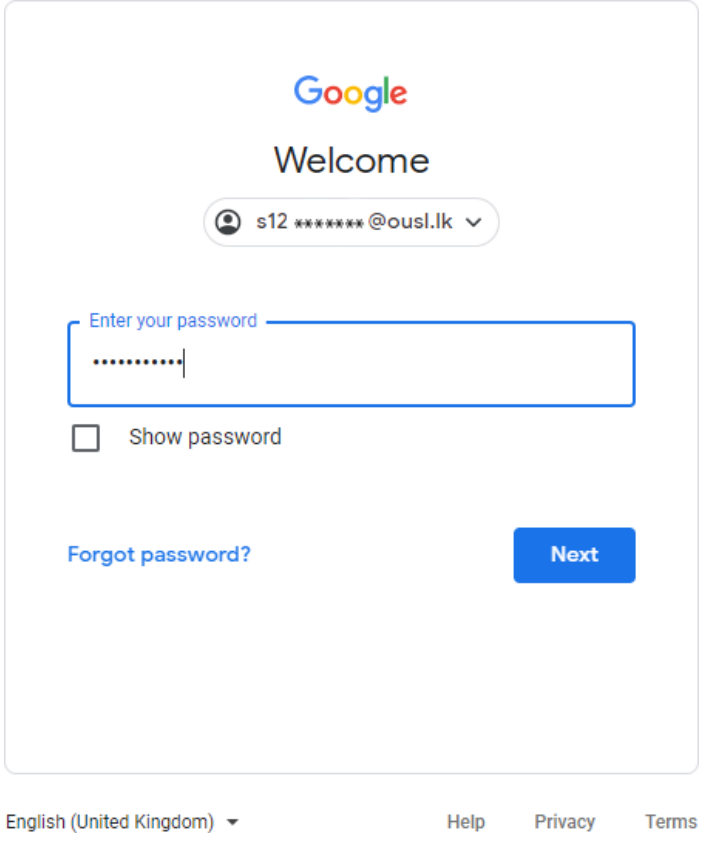

*insert the password*

## Step 3: Accept the Google Agreement Form

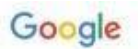

Welcome to your new account

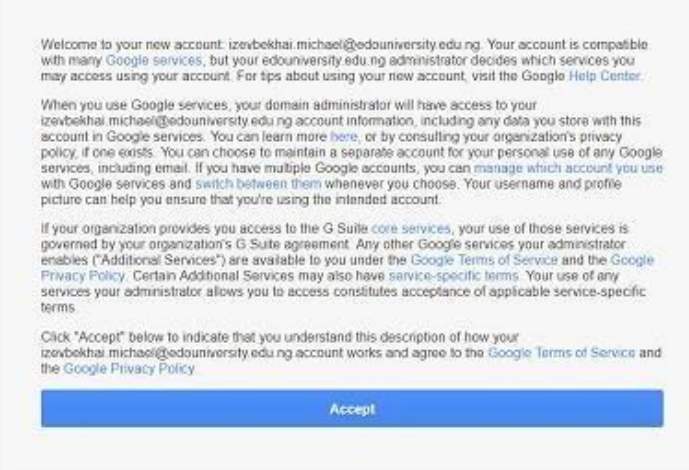

*Google agreement*

• You should remember to change password in very first login

## Step: 4 Change your password

Choose a strong password and don't reuse it for other accounts. Learn more

Changing your password will sign you out on your devices, with some exceptions.

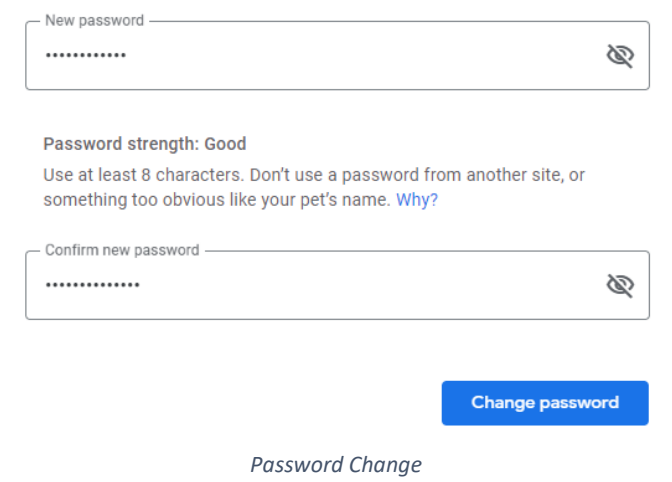

## **You must remember Your new password**

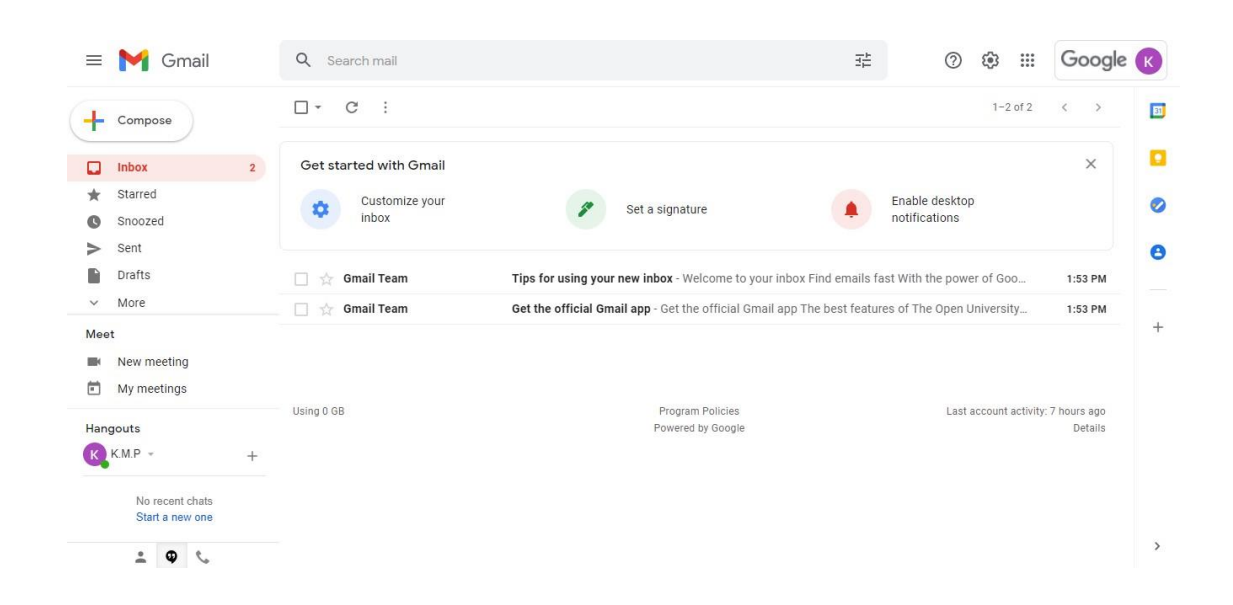

Step 5: Use your new OUSL email service powered by Google Inc.

If you tried all of the above methods but have not been able to log in to your email account, complete the required fields and send a request email to the <mailto:ithelpdesk@ou.ac.lk> as below.

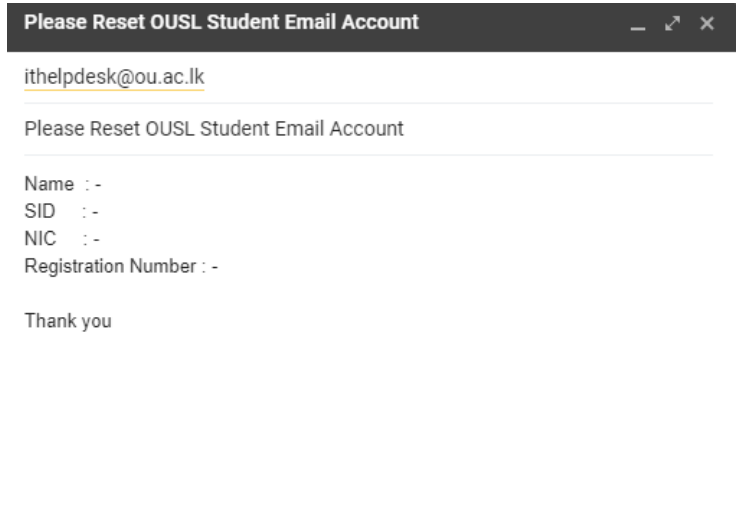

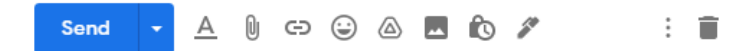

For more contacts –

**IT helpdesk support center**

General 011-2881055 / 011-28881378